[subversion](http://intrusos.info/doku.php?id=tag:subversion&do=showtag&tag=subversion), [repositorio,](http://intrusos.info/doku.php?id=tag:repositorio&do=showtag&tag=repositorio) [mover,](http://intrusos.info/doku.php?id=tag:mover&do=showtag&tag=mover) [copiar,](http://intrusos.info/doku.php?id=tag:copiar&do=showtag&tag=copiar) [proyecto](http://intrusos.info/doku.php?id=tag:proyecto&do=showtag&tag=proyecto)

# **Copiar un proyecto a otro repositorio**

### **Paso 1 Descargamos el repositorio**

No podemos descargar sólo un proyecto, tenemos que descargar el repositorio origen entero a un fichero

svnadmin dump /var/svn/repos/repo\_origen > repoorigen.dump

#### **Paso 2 - Dejamos en un fichero el proyecto a copiar**

Descartamos el resto de proyectos en el repositorio y dejamos sólo el proyecto que queremos pasar

svndumpfilter --drop-empty-revs --renumber-revs include proyectoapasar < repoorigen.dump > miproyecto.dump

- Con –drop-empty-revs → Quitamos las revisiones vacías
- Con –renumber-revs → renumera las revisiones si quitamos las vacías

#### **Paso 3 - Importar a un repositorio**

Si queremos pasarlo a u nuevo repositorio . Creamos el repositorio nuevo

svnadmin create /var/svn/repos/prueba

Si es un nuevo repositorio hay que también darle permisos a los usuarios

Para Importar ya sea al nuevo repositorio o a uno existente

svnadmin load /var/svn/repos/prueba/ < miproyecto.dump

## **Referencias**

note

- <https://ardalis.com/moving-svn-repositories-to-new-server/>
- <https://ardalis.com/installing-visualsvn-subversion/>
- <https://jmsliu.com/2700/more-project-from-one-svn-repository-to-another-one.html>

Last update: 2023/01/18

From: <http://intrusos.info/> - **LCWIKI**

Permanent link: **<http://intrusos.info/doku.php?id=aplicaciones:subversion:moverproyecto>**

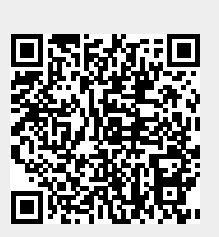

Last update: **2023/01/18 14:36**